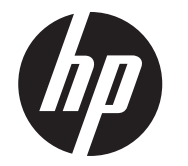

Montageanweisung

Integrierte HP RP9 2x20-Top-Mount- und Bottom-Mount-Customer Facing Displays (CFDs)

© Copyright 2016 HP Development Company, L.P.

Inhaltliche Änderungen dieses Dokuments behalten wir uns ohne Ankündigung vor. Erste Ausgabe: Februar 2016

843782-041

### Vorbereitende Schritte

- 1. Speichern Sie alle Dateien, fahren Sie den Computer ordnungsgemäß über das Betriebssystem herunter und schalten Sie alle externen Geräte aus.
- $2<sub>1</sub>$  Ziehen Sie das Netzkabel aus der Steckdose und trennen Sie alle externen Geräte.
- VORSICHT! Um das Risiko ernsthafter Verletzungen oder einer Beschädigung des Computers zu vermeiden, stellen Sie sicher, dass das Netzkabel aus der Steckdose gezogen ist, bevor dieses Produkt installiert wird. Bei Nichtbeachtung besteht die Gefahr eines Stromschlags.
- VORSICHT! Um das Risiko von Verletzungen durch heiße Oberflächen zu vermeiden, warten Sie bis das interne System abkühlt, bevor Sie die Oberflächen berühren.
- ACHTUNG: Statische Elektrizität kann zu Schäden an den elektronischen Komponenten des Computers sowie dem Zubehör führen. Bevor Sie mit diesem Verfahren beginnen, stellen Sie sicher, dass Sie nicht statisch aufgeladen sind, indem Sie einen geerdeten Gegenstand aus Metall berühren.
- HINWEIS: Sicherheits- und Zulassungshinweise finden Sie in den *Produktmitteilungen* im Lieferumfang Ihres Gerätes.

1. Schieben Sie die zwei Riegel auf der Rückseitenabdeckung des Displaykopfes nach außen  $\bullet$ , schieben Sie die Rückseitenabdeckung nach oben und heben Sie sie vom Displaykopf ab <sup>2</sup>.

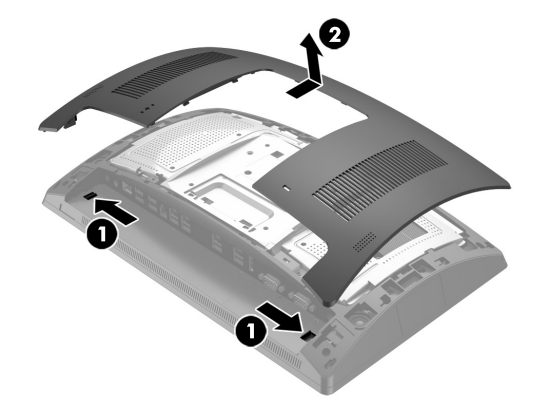

# Produktsupport

Um Online-Zugriff auf Informationen des technischen Supports, Selbsthilfetools, Online-Hilfe, Community-Foren oder IT-Experten, breite Multivendor-Wissensdatenbank, Überwachungs- und Diagnosetools zu erhalten, besuchen Sie die Website www.hp.com/support.

Entfernen Sie die Abdeckung vom CFD-Arm, indem Sie den oberen Teil der Abdeckung  $\bullet$  und dann die Unterseite der Abdeckung zurückziehen. Lösen Sie die Schraube, die den CFD am Displaykopf befestigt @, drücken Sie die zwei Laschen an den Seite des CFD-Arms @ und ziehen Sie den CFD aus dem USB-Anschluss <sup>@</sup>.

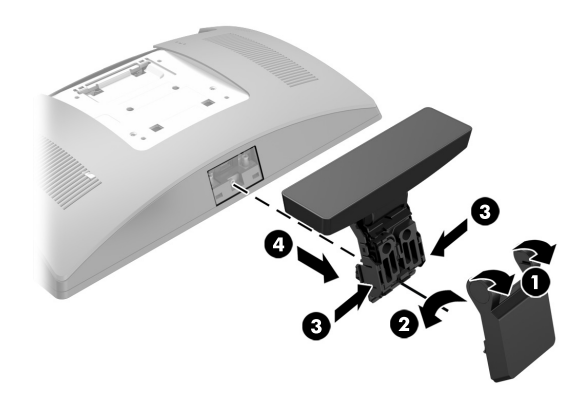

HINWEIS: Wenn Sie Hilfe bei der Vorbereitung des Computermodells für diese Installation benötigen, ziehen Sie bitte die mit Ihrem Computer gelieferte Dokumentation zurate oder gehen Sie auf www.hp.com/support, um das Handbuch für Ihr Modell zu suchen.

### Installieren des Top-Mount-CFD

- 1. Legen Sie das RP9 mit der Vorderseite nach unten auf eine mit einem sauberen, trockenen Tuch abgedeckte ebene Fläche.
- 2.Schieben Sie die CFD-Halterung auf die Unterseite des Sockels <sup>1</sup> und sichern Sie die Halterung anschließend mit der Schraube <sup>2</sup>.

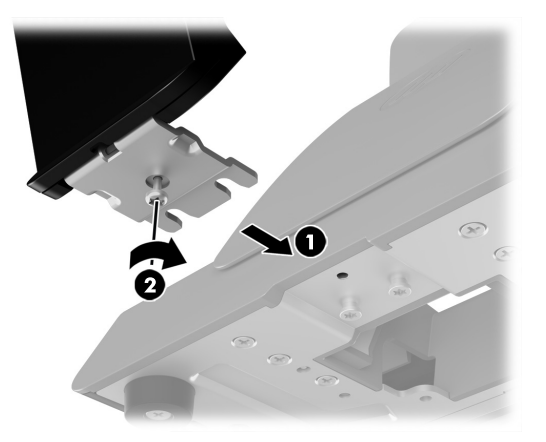

Sie müssen den Top-Mount-CFD im oberen USB-Anschluss auf dem RP9-Displaykopf anschließen. Bevor Sie einen CFD installieren, müssen Sie die Rückseitenabdeckung des Displaykopfes und die obere Anschlussabdeckung abnehmen.

- 2. Entfernen Sie die zwei Schrauben, die die obere Anschlussabdeckung befestigen  $\bullet$ , und schieben Sie die Abdeckung dann weg vom Displaykopf <sup>2</sup>.
- HINWEIS: Möglicherweise müssen Sie die Anschlussabdeckung von der Innenseite der Schraubenlöcher vorsichtig mit einem Schlitzschraubendreher lösen.

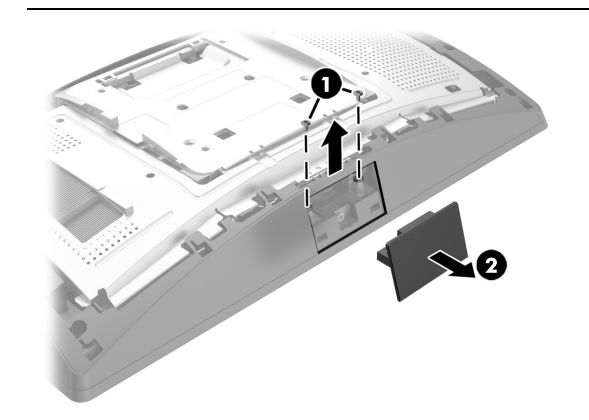

3. Richten Sie die Laschen an der Rückseitenabdeckung des Displaykopfes an den Öffnungen des Displaykopfes aus. Legen Sie die Abdeckung auf den Displaykopf und schieben Sie sie dann nach unten, sodass sie einrastet.

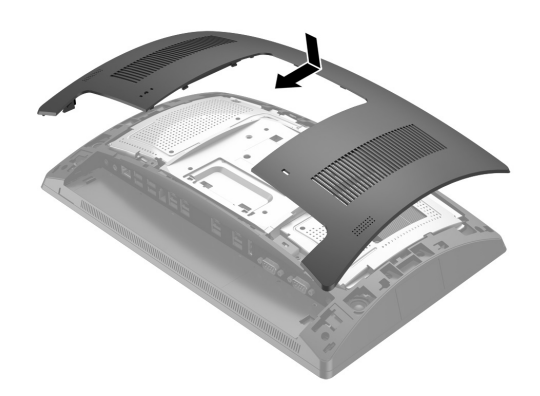

4. Entfernen Sie die Abdeckung vom CFD-Arm, indem Sie den oberen Teil der Abdeckung  $\bullet$  und dann die Unterseite der Abdeckung zurückziehen. Stecken Sie den USB-Stecker auf dem CFD in den USB-Anschluss @ und sichern Sie das CFD dann mit der Schraube, die im Lieferumfang enthalten ist <sup>3</sup>. Setzen Sie die Armabdeckung auf <sup>3</sup>, indem Sie die Oberseite der Abdeckung auf dem Arm und dann auf der Unterseite der Abdeckung einrasten lassen.

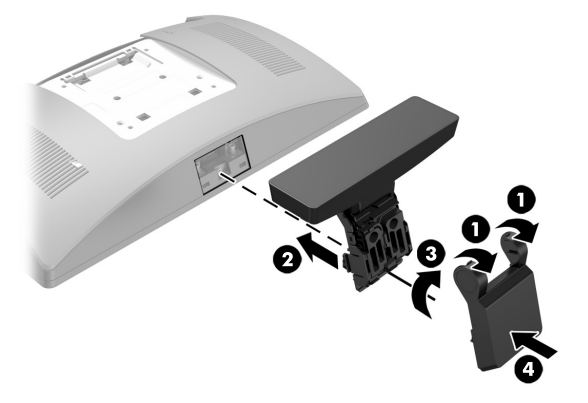

5. Schließen Sie das Netzkabel und die externen Geräte ggf. wieder an und schalten Sie den Computer ein.

#### Entfernen des Top-Mount-CFD

Installieren des Bottom-Mount-CFD

Der Bottom-Mount-CFD muss auf der Grundplatte des RP9-Standfußes installiert werden.

3. Verlegen Sie das CFD-Kabel durch die mittlere Öffnung des Sockels nach oben und schließen Sie es an einen USB-Anschluss an der Rückseite des Displaykopfes an.

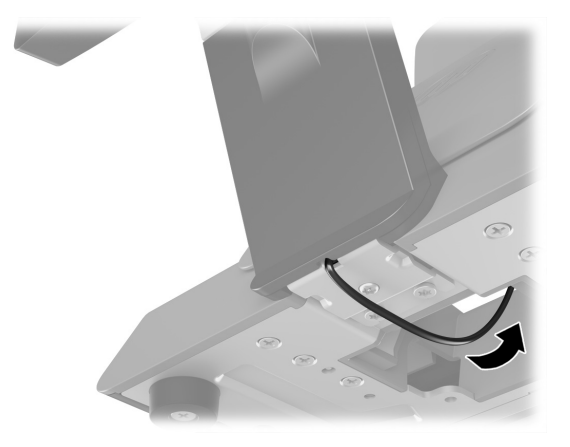

4. Schließen Sie das Netzkabel und die externen Geräte ggf. wieder an und schalten Sie den Computer ein.

## Feedback zur Dokumentation

HP ist bestrebt, Ihnen eine Dokumentation zur Verfügung zu stellen, die Ihren Bedürfnissen entspricht. Um uns bei der Verbesserung der Dokumentation zu helfen, senden Sie bitte alle Empfehlungen, Kommentare oder Fehler an doc.feedback@hp.com. Geben Sie bei Ihrem Feedback den Titel des Dokuments und die Teilenummer (befindet sich in der Nähe des Barcodes) an.

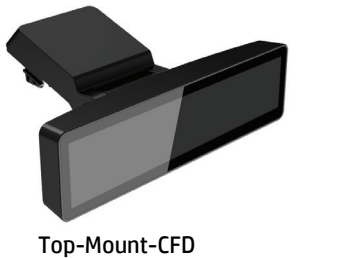

Bottom-Mount-CFD